## **Zeichnen auf dem Panel**

Dass folgende Beispiel zeigt, wie man ein Panel-Objekt als Zeichenfläche verwenden kann.

```
Leinwand.java
```

```
import java.awt.*;
import java.awt.event.*;
public class Leinwand extends Frame
{
   public Leinwand ()
   {
     setTitle("Leinwand");
    addWindowListener(new TestWindowListener());
     add(new DrawingPanel());
     setSize(500,500);
     setVisible(true);
   }
   class DrawingPanel extends Panel
  \left\{ \right. public void paint(Graphics g)
\overline{\phantom{a}} g.setColor(Color.GREEN);
       g.fillRect(20, 10, 50, 50);
       g.setColor(Color.RED);
       g.fillOval(100, 10, 50, 50);
       g.setColor(Color.BLUE);
       g.drawString("Hallo Welt!", 200, 40);
       g.setColor(Color.WHITE);
       g.drawRect(180, 10, 100, 50);
     }
   }
   class TestWindowListener extends WindowAdapter
   {
     public void windowClosing(WindowEvent e)
\overline{\phantom{a}} e.getWindow().dispose();
      System.exit(0);
     }
   }
   public static void main (String args[])
   {
     new Leinwand ();
```
- https://www.info-bw.de/

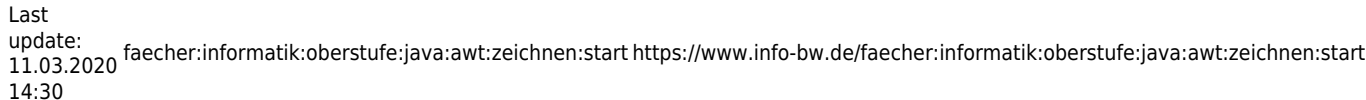

 } }

- Führe den Code aus.
- Passe die Zeichnung nach eigenen Vorstellungen an. [1\)](#page--1-0)
- Zeichne anstelle der Objekte des Beispiels das Schaubild einer Parabel in blauer Farbe in der Mitte der Leinwand. Zusatz: mit Koordinatensystem.

## [1\)](#page--1-0)

Eine Übersicht der Methoden und Möglichkeiten der Graphics Klasse findest du z.b. hier: [https://www.dpunkt.de/java/Referenz/Das\\_Paket\\_java.awt/59.html](https://www.dpunkt.de/java/Referenz/Das_Paket_java.awt/59.html)

From: <https://www.info-bw.de/> -

Permanent link: **<https://www.info-bw.de/faecher:informatik:oberstufe:java:awt:zeichnen:start>**

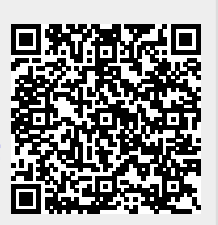

Last update: **11.03.2020 14:30**